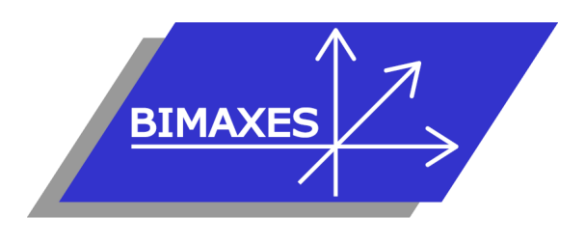

**MAQUETTE NUMERIQUE DU BATIMENT & DE L'INFRASTRUCTURE INGENIERIE & FORMATIONS BIM**

#### **Formation :** MAQUETTE NUMERIQUE DU BATIMENT & DE L'INFRASTRUCTURE INGENIERIE & FORMATIONS BIM Module 1

**Niveau :** initiation

**Public** : Cabinets de Géomètres - Experts

**Durée :** 3 jours (21h) **Lieu :** Locaux de BIMAXES ou à distance, en inter-entreprises

**Objectif :** A l'issue de la formation, le stagiaire est capable de modéliser un bâtiment, y compris à partir d'un scan 3D, de maîtriser les vues, gérer les nomenclatures et les mises en page en vue d'une impression

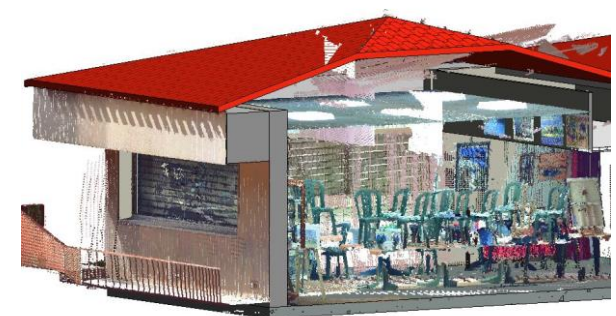

**Prérequis :** Connaissances de l'environnement Windows

**Evaluation :** test de validation des acquis **Validation :** Attestation individuelle de formation **Méthode :** 2 stagiaires minimum 5 maximum

Formation dispensée par un expert « métier » (certifié par l'éditeur Autodesk®), permettant l'acquisition de savoirs opérationnels

**Pédagogie :** Plateforme e-learning Moodle comprenant : supports de cours, exercices, wiki collaboratif, vidéos, test en ligne, Vidéo-conférence ZOOM, TeamViewer, AnyDesk …

# **Module 1 - Jour 1**

### **Introduction au BIM**

- Mise en perspective professionnelle
- Définitions et enjeux
- Méthodes de travail

## **Travail en BIM niveaux 1,2 et 3**

- Définition des niveaux de BIM
- Description de la charte BIM
- Introduction au BIM management
- Format IFC : ressources et contraintes
- Plateformes d'échange
- Protection des données

## **Présentation de l'interface**

- Interface utilisateur
- Projet
- Barre de contrôle de vue
- Rubans et raccourcis clavier
- Fenêtre des Propriétés
- Fenêtre d'arborescence du projet
- Fenêtres de l'interface utilisateur
- Unités du projet, mètres, grades, pentes en pourcentages

## **Configuration et raccourcis clavier**

- Intervalle de rappel d'enregistrement
- **Couleurs**
- Raccourcis clavier (KS)
- Emplacement des fichiers
- **Comprendre la visualisation de Revit**
	- Modélisation d'un bâtiment en L
	- Vue en plan
	- Vue d'élévation
	- Créer une coupe
	- Vue 3D
	- Fenêtres en Mosaïque
	- Vue 3Dbas VS Vue en plan de plafond

## **Les commandes de sélection**

- Sélection par pointé
- Sélection par Capture / par fenêtre
- Ajout / Suppression de sélection
- Filtrer une sélection multiple
- Enregistrer une sélection multiple
- Sélection des objets contigus
- Sélection clic droit et choix contextuel
- Masquer/Isoler temporairement
- Afficher les éléments cachés

### **Les commandes d'édition**

- Aligner / déplacer / décaler / copier
- Symétrie selon un axe existant
- Symétrie en dessinant un axe
- Rotation / Raccord
- Scinder simple / scinder avec espace
- Ajuster / Prolonger unique ou multiple
- Echelle
- Réseau rectangulaire / polaire

# **Module 1 - Jour 2**

- **Comprendre les nomenclatures**
	- Nomenclatures de surfaces
	- Nomenclatures de quantités
	- Nomenclatures de matériaux
	- Liste des feuilles

### **Organisation de l'arborescence de projet**

- Création de paramètres de projet (Vues)
- **Edition**
- Choix des critères

#### **Familles paramétriques, types, occurrences et conditions**

- Introduction
- Les gabarits de famille
- Création des paramètres de types et d'occurrences
- Plan de référence
- Modélisation 3D
- Formule mathématique simple
- Formule conditionnelle
- Condition d'apparition
- Paramètres partagés
- Familles 2D et 3D
- Familles imbriquées
- Création d'un coffret électrique
- Création d'une famille de regard (VRD)

#### **Les paramètres partagés**

- Paramètres partagés d'occurrence
- Paramètres partagés de type
- Recréer des paramètres partagés manquants

### **Module 1 - Jour 3**

**D** Modélisation de bâtiment à partir d'un scan 3D

- Analyse d'un fichier de scanner 3D (type FARO)
- Chargement dans Autodesk Recap-Pro
- Organisation par calques des points coplanaires
- Nettoyage des points de relevés superflus (mobilier, etc.)
- Sauvegarde et import dans Revit
- Calage dans l'espace
- Numérisation de la structure
- Accrochage sur les points du scan
- Création de coupes pour faciliter la saisie
- Personnalisation des types de murs
- Idem pour les sols et la toiture
- Saisie des murs porteurs
- Poteaux porteurs
- Sols
- **Poutres**
- Saisie des cloisons
- Saisie des fenêtres
- Saisie des portes
- Modélisation d'une toiture terrasse
- Création des pentes de sols et plafonds
- Représenter différentes natures de sols dans une même pièce
- Escaliers et garde-corps
- Profils en creux / en relief
- Ouvertures par face
- Ouvertures par cage
- Ouvertures en mur
- Ouvertures verticales
- Nomenclatures de surfaces et volumes
- Nomenclatures de quantités

### **Mise en page et impression**

- Création d'un cartouche avec un cartouche AutoCAD existant
- Ajout des libellés (attributs)
- Création de libellés personnalisés
- Paramètres partagés de projet
- Feuilles et mises en pages A0, A1…
- Gestion d'une famille de cartouche
- Légendes
- **Impression**
- Impression par lots
- Export en PDF
- Le module e-Transmit pour transférer une maquette complète
- **Questions / Réponses**

### **Test de validation des acquis**

- Exercice de modélisation à réaliser
- Répondre aux objectifs de départ
- Obtenir minimum 4 critères de validation sur 6
- Durée : 35 minutes

### **Debriefing**

### **Questionnaire de satisfaction**